# **CS 111 – Program Design I, Fall 2015**

### **Lab 7**

## **Posterization**

Posterization is a technique that reduces the number of colors used in a picture. The term comes from when travel and movie posters (ads) were made using just a few number of colors. Today, the same process is used with silk-screening t-shirts. Below are a few examples of these old time posters:

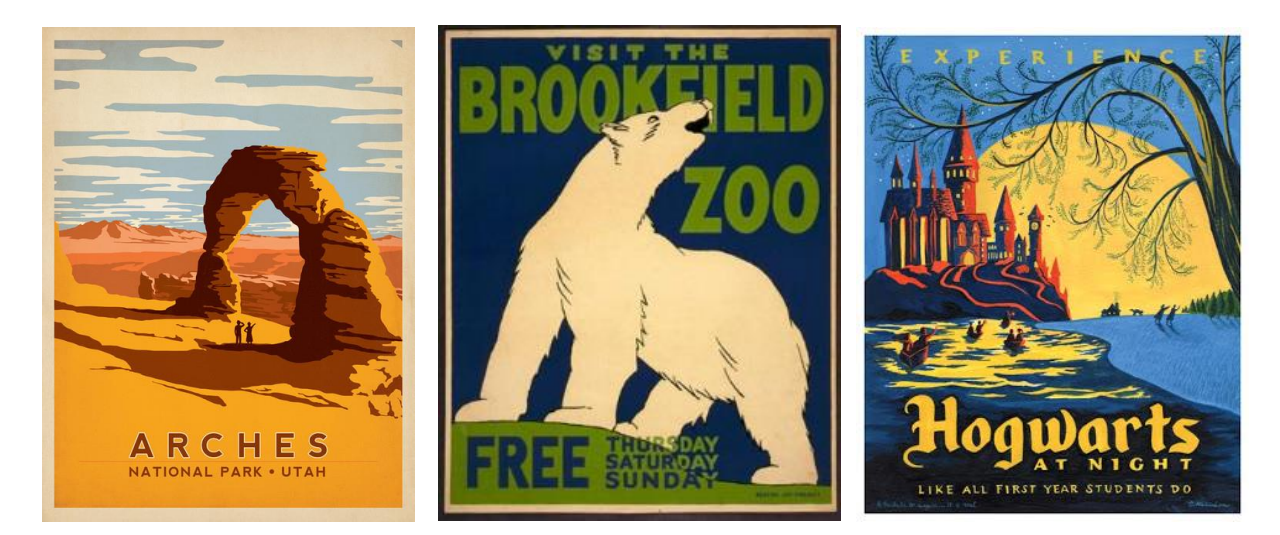

The code to posterize is often a modification of the black & white (grayScale) code. Once the "grayAmount" has been determined for a pixel, we use that value in if statement(s) to determine which of the posterized colors that pixel will be set. The following shows that code for posterizing into 2 colors: black and white (after the red, green and blue values have been accessed from a pixel). The idea of the code is:

- If the grayAmount is in the range from 0 to 127, the color of the pixel becomes black.
- If the grayAmount is in the range from 128 to 255, the color of the pixel becomes white.

```
 // determine the grayAmount from the color at the pixel
int grayAmount = (int) (red * 0.299 + green * 0.587 + blue * 0.114);
 // determine the final color value of the pixel
if ( qrayAmount < 128 )
 {
    // set the pixel to black
   red = 0;
   qreen = 0;blue = 0;}
 else
 {
    // set the pixel to white
   red = 255;green = 255;blue = 255; }
```
The above code would then need to store the updated red, green and blue values back into the pixel.

A 2-color posterization is OK; buhowever, when more colors are used, more details appear in the resulting picture.

To posterize to more colors we just need to use nested if statements (often called "else-if" clauses). The following posterizes to 4 colors (black, blue, green and white). In this one the ranges for the grayAmount are:

- $\bullet$  0 63 for black.
- $\cdot$  64 127 for blue.
- $\bullet$  128 191 for green, and
- $\cdot$  192 255 for white.

```
 // determine the grayAmount from the color at the pixel
int grayAmount = (int) (red * 0.299 + green * 0.587 + blue * 0.114);
 // determine the final color value of the pixel
 if ( grayAmount < 64 )
 {
    // set the pixel to black
   red = 0;
  green = 0;blue = 0; }
 else if ( grayAmount < 128 )
 {
   // set the pixel to blue
  red = 0;green = 0;blue = 255; }
 else if ( grayAmount < 192 )
 {
    // set the pixel to green
  red = 0:
  qreen = 255;
  blue = 0;
 }
 else
 {
   // set the pixel to white
  red = 255;
  qreen = 255;
  blue = 255; }
```
#### **Lab Assignment**

Due: Wednesday 10/21/2015 by 11:59 pm

For this lab assignment, you are to posterize a picture into 6 colors. We will use the "grayAmount" that was used when creating a black and white (grayscale) picture to determine which of the six color values will be used.

Since our range for the "grayAmount" can vary from 0 to 255, we need to divide that range into 6 parts to distribute the six colors evenly throughout the picture. Thus in each range will have about 42 values in it  $(255 / 6 \Rightarrow 42)$ 

We will use the following shades of pink for our 6 colors. The names come from the web page at: [http://www.tayloredmktg.com/rgb/.](http://www.tayloredmktg.com/rgb/)

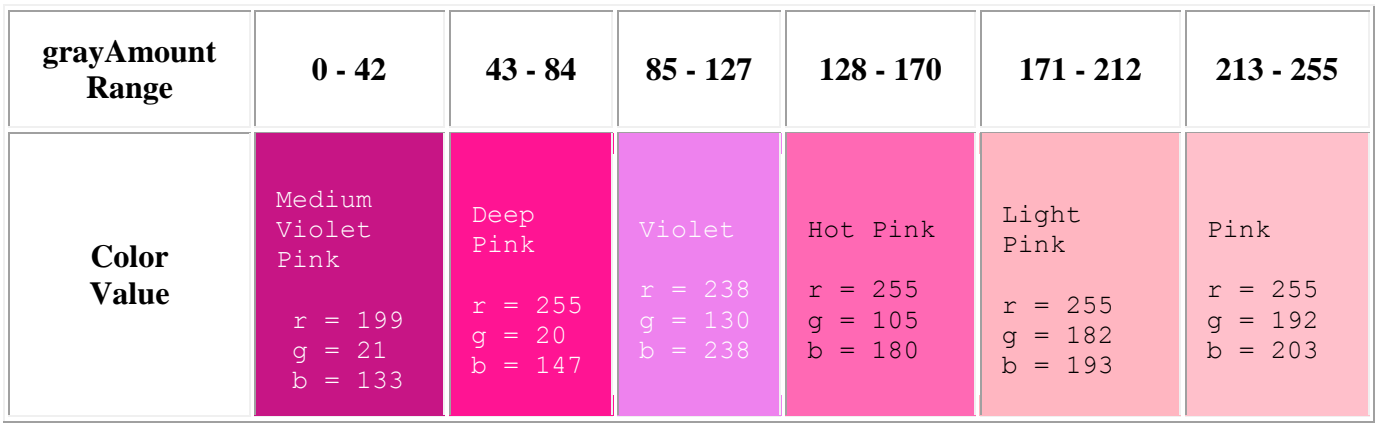

For this lab assignment, you are to write a java program that will complete the following:

- 1. Prompt the user for a picture and open that picture.
- 2. Call a method that will posterize the picture as described above. The picture opened in step 1 is to sent as a parameter to this method.
- 3. Display the posterized picture.
- 4. You must write your programs using good programming style which includes:
	- o Good variable names
	- o in-line commenting
	- o header block commenting for the program and each method written Be sure to include the following with the header block comment for the program.
		- vour name
		- day and time of your CS 111 lab section (i.e. Monday at 2:00)
		- A description of the project.
	- o proper indentation of program statements
	- o use of blank lines to separate blocks of code.

#### **Submission of the Lab**

The lab must be submitted electronically to the Assignment Link for Lab 7 inside of [Blackboard.](https://blackboard.uic.edu/webapps/login/) You will only need to submit the java source code file (the ".java" file). Please only submit source code file (the **.java** file, not the **.class**).

# **Example of the Program**

The original beach picture and the posterized version as required by this lab are as follows:

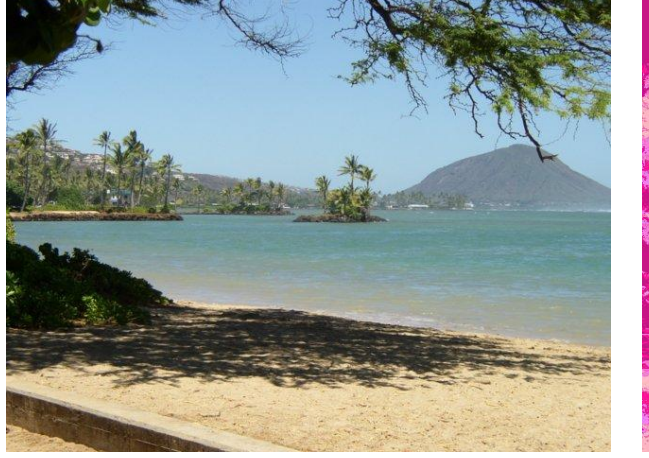

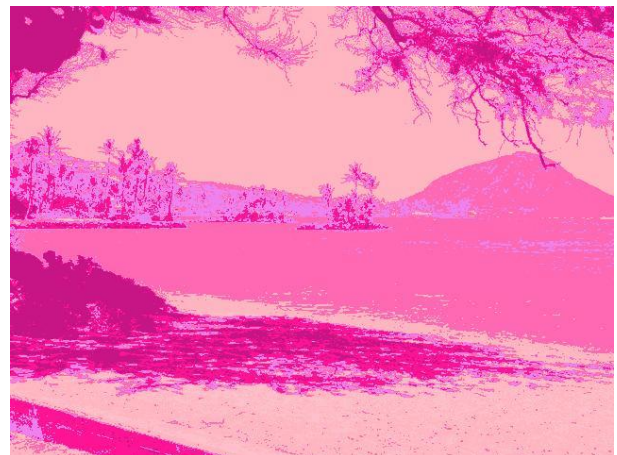